# **УТВЕРЖДАЮ**

НАЧАЛЬНИКТИИ "ВОЕНТЕСТ" **В. Н. Храменков**  $n_{b}c_{k}$ ancels 2003 г. V MORAMMEDIAN MARIAN

## **ИНСТРУКЦИЯ**

## **РАДИОТЕСТЕР AGILENT 8920 А, ФИРМЫ "AGILENT TECHNOLOGIES", США МЕТОДИКА ПОВЕРКИ**

**г. Мытищи, 2003 г.**

### 1 Введение

1.1 Данная методика распространяется на радиотестер Agilent 8920 A (далее - радиотестер), зав. № GB41310195 и устанавливает порядок проведения его первичной и периодической поверки.

1.2 Межповерочный интервал - один год.

## 2 Операции поверки

При поверке выполняют операции, представленные в таблице 1. Таблица 1.

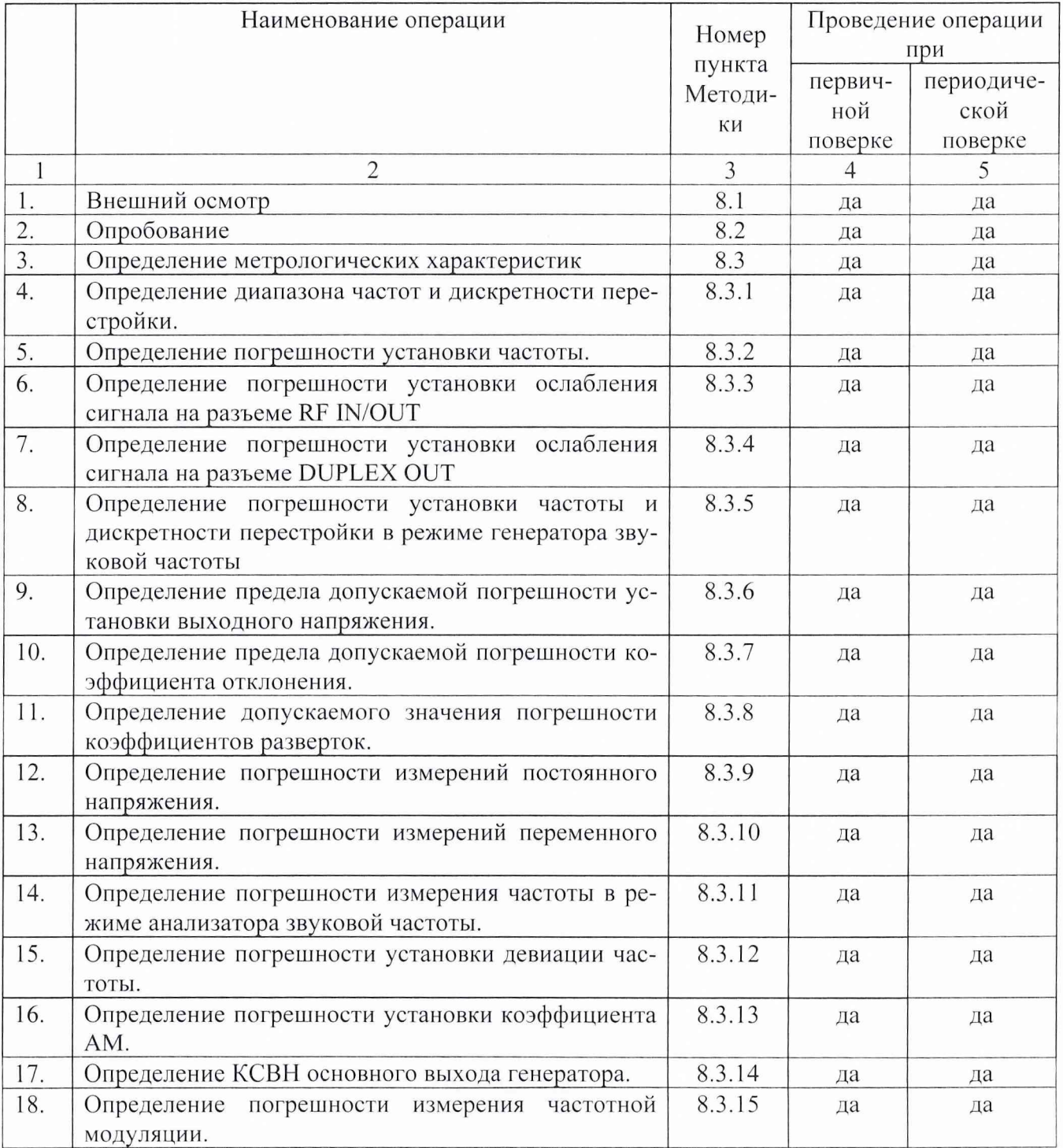

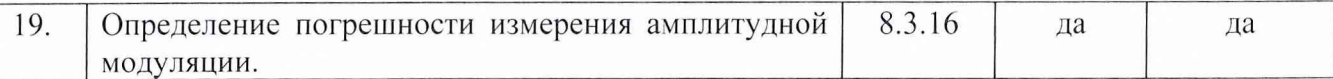

3 Средства поверки<br>3.1 При проведении поверки используют средства измерений и вспомогательное обо-<br>рудование, представленное в таблице 2.

Таблица 2.

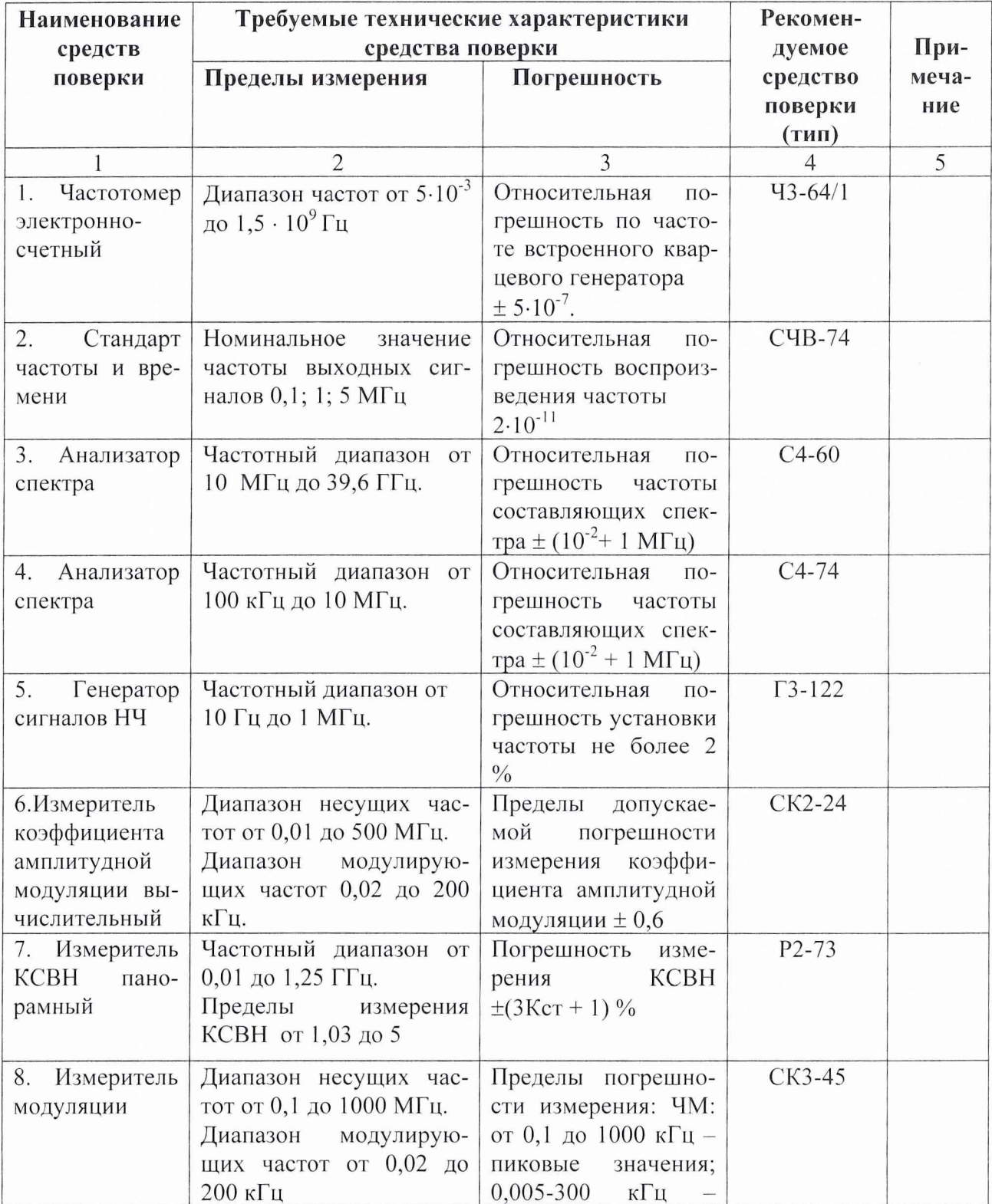

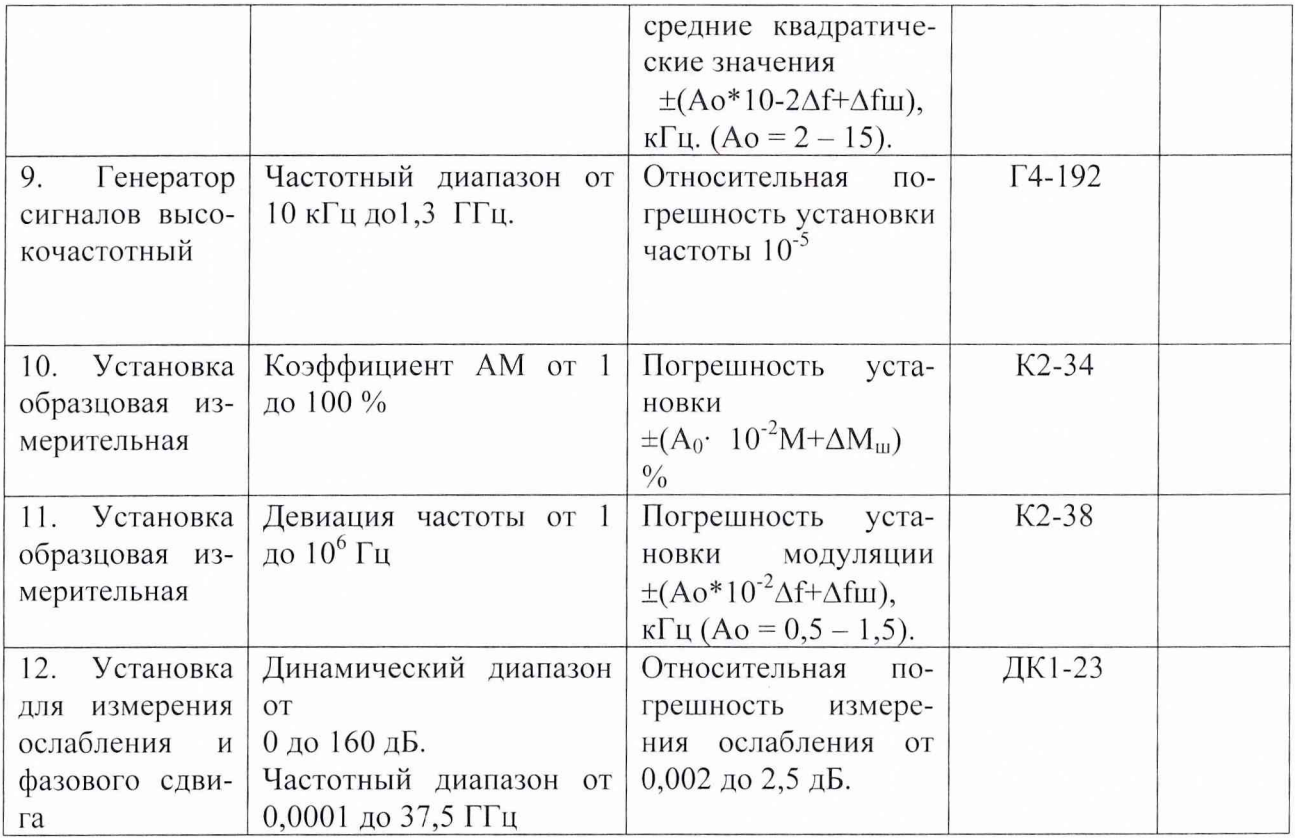

3.2 Допускается использование других средств измерений и вспомогательного оборудования, имеющих метрологические и технические характеристики не хуже характеристик приборов, приведенных в таблице 2

3.3 Полученные при поверке значения метрологических характеристик должны быть не хуже значений, приведенных в таблице 3.

Таблица 3

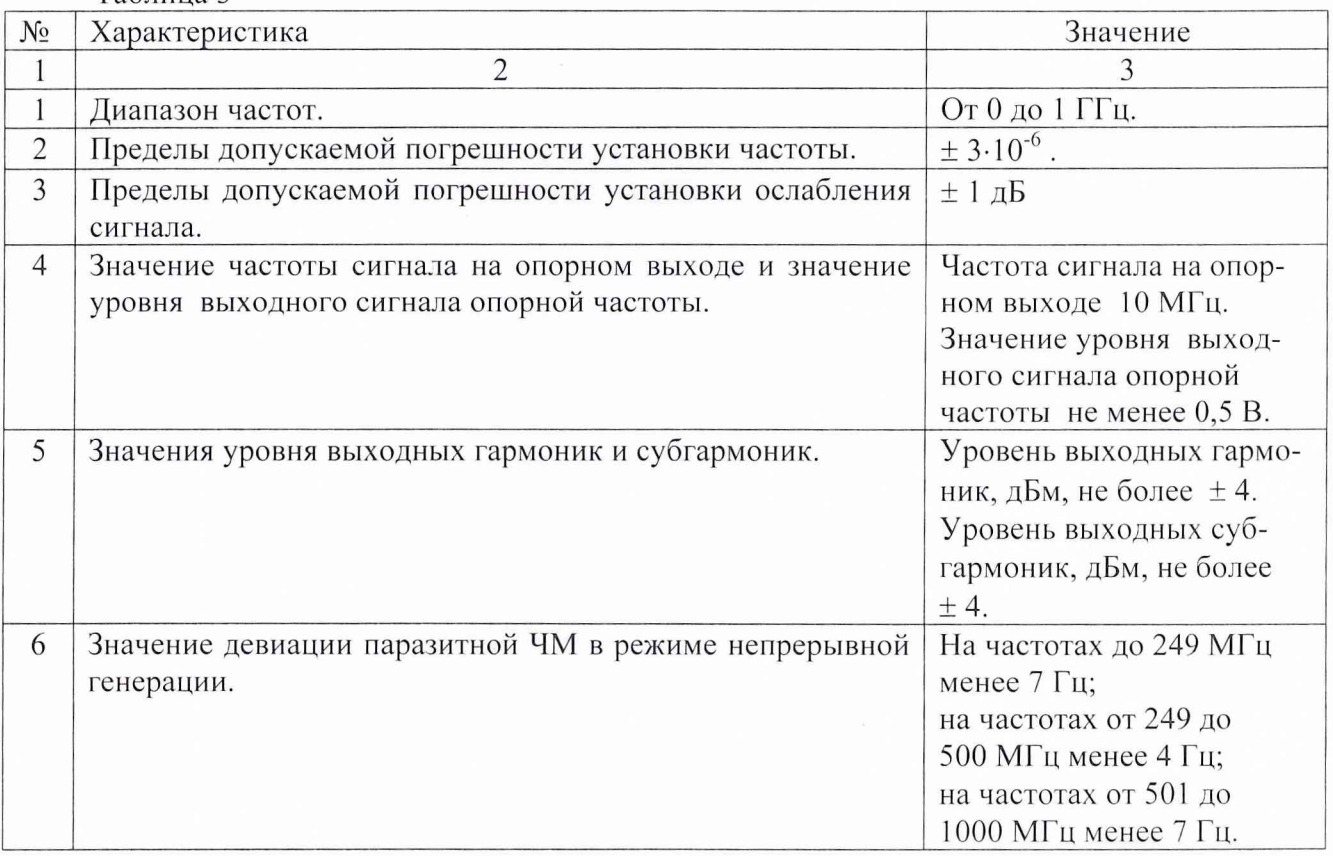

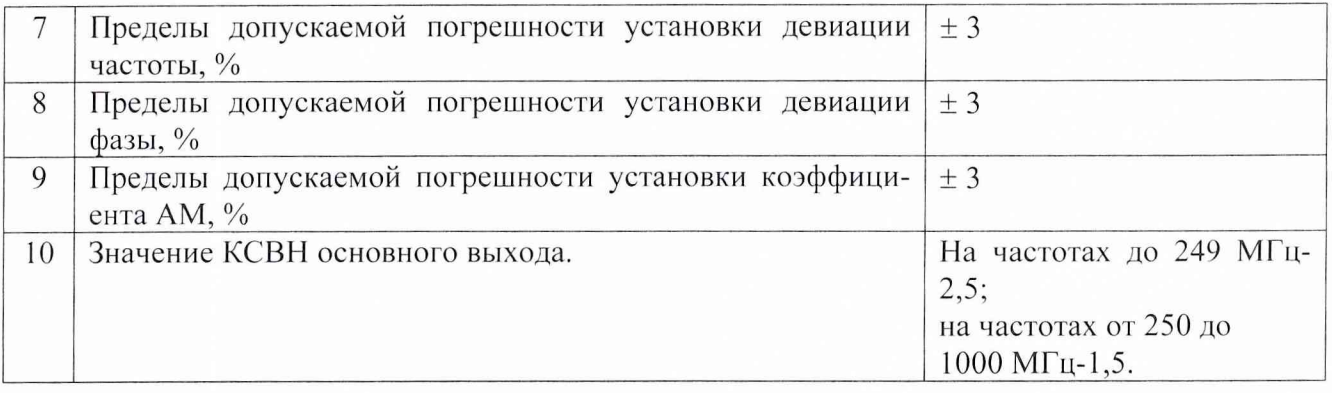

### **4 Требования к квалификации поверителей**

К проведению поверки радиотестера допускается инженерно-технический персонал со среднетехническим или высшим радиотехническим образованием, имеющий опыт работы с радиотехническими установками ознакомленный с руководством по эксплуатации и документацией по поверке и имеющий право на поверку.

### **5 Требования безопасности**

5.1 К работе на радиотестере допускаются лица, изучившие требования безопасности по ГОСТ 22261-94, инструкцию по правилам и мерам безопасности и прошедшие инструктаж на рабочем месте.

5.2 Запрещается проведение измерений при отсутствии или неисправности заземления аппаратуры, входящей в состав радиотестера.

#### **6 Условия поверки**

6.1 Поверка проводится при нормальных условиях (составляющая погрешности измерений любой из характеристик от действия совокупности влияющих величин не превышает 35 % допускаемой погрешности).

6.2 Радиотестер обеспечивает работоспособность с заданными точностными характеристиками при следующих климатических условиях:

- температура окружающего воздуха от 0 до 45 °С;

- относительная влажность воздуха при температуре до 20 °С, %, не более 80 %;

- атмосферное давление 630-800 мм рт. ст.

### **7 Подготовка к поверке**

При подготовке к поверке выполняют следующие операции:

- проверяют готовность радиотестера в целом согласно руководству по эксплуатации;

- выполняют пробное непродолжительное (10-15 мин.) включение радиотестера;

### **8 Проведение поверки**

8.1 Внешний осмотр

При проведении внешнего осмотра проверить:

- сохранность пломб;

- чистоту и исправность разъемов и гнезд;

- наличие предохранителей;

- отсутствие механических повреждений корпуса и ослабление элементов конструкции;

- сохранность механических органов управления и четкость фиксации их положения.

Приборы, имеющие дефекты (механические повреждения), бракуют и направляют в ремонт.

8.2 Опробование

При проведении опробования собирается структурная схема в соответствии с рис.1 С радиотестера подать сигнал частотой 100 МГц на частотомер 43-64/1. Если на 43-64/1 осуществляется измерение частоты сигнала, то прибор работоспособен.

8.3 Определение метрологических характеристик

8.3.1 Определение диапазона частоты и дискретности перестройки.

Определение диапазона частот и дискретности перестройки проводится измерением частоты сигнала на основном выходе радиотестера частотомером 43-64/1. Собрать схему измерения в соответствии с рис. 1.

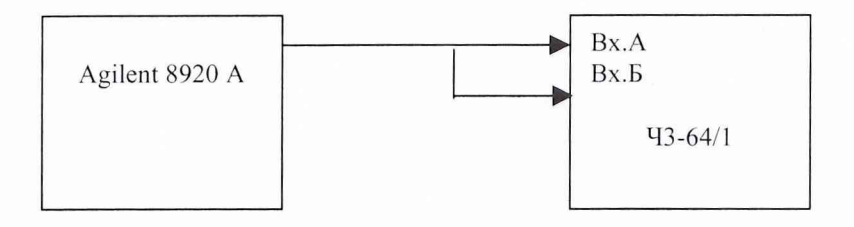

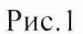

На радиотестере последовательно установить частоты 0,2500000; 10,0000000; 104,4444444; 107,777777; 112,2222222; 117,3333333; 122,6666666; 147,888888888; 225,5555555; 249,0000000; 269,9999999; 411,1111111; 450,99999999; 501,0000000; 635,6419732; 878,3548179; 1000,0000000 МГц. Произвести измерения частотомером 43-64/1.

Результаты испытаний считаются удовлетворительными, если во всем диапазоне погрешность измерения не превышает значений указанных в технической документации фирмы-изготовителя.

8.3.2 Определение погрешности установки частоты. Собрать схему в соответствии с рис .2

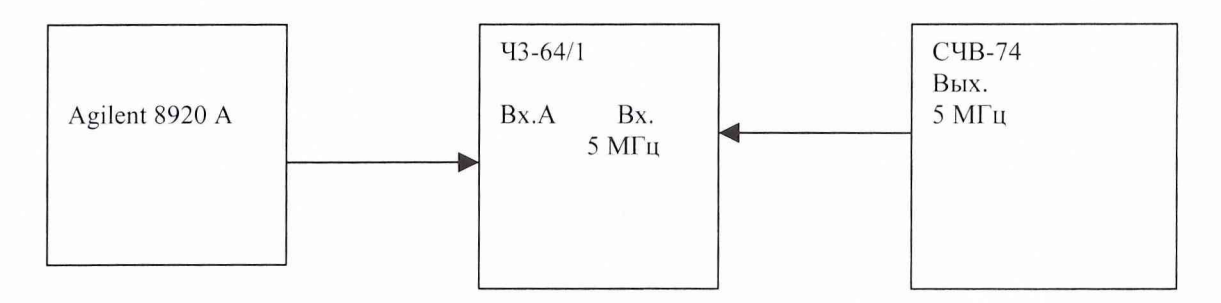

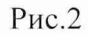

На радиотестере установить частоту сигналя 100 МГц и подать его на вход А частотомера. На частотомере установить время счета не менее 107 мкс, перевести его в режим работы от внешнего источника опорного сигнала частотой 5 МГц, который подать от стандарта частоты и времени СЧВ-74.

До проведения измерений СЧВ-74 прогреть не менее 2 часов.

Результаты испытаний считают удовлетворительными, если погрешность установки частоты не превышает значений указанных в технической документации фирмыизготовителя.

8.3.3 Определение относительной погрешности установки мощности выходного сигнала на разъеме RF IN/OUT.

Определение относительной погрешности установки мощности выходного сигнала осуществить при помощи установки ДК1-23 в соответствии с рис.З.

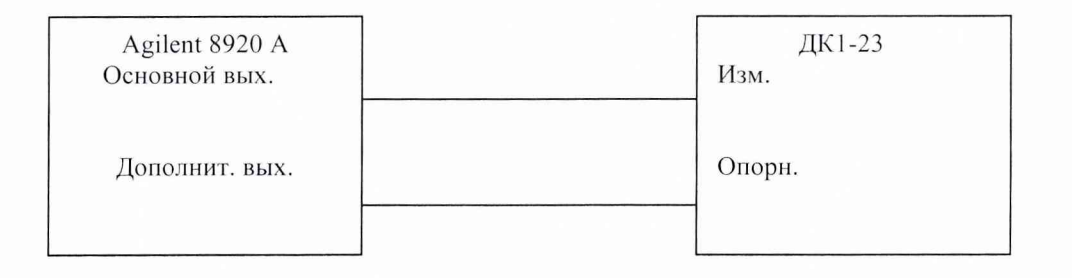

Рис.З.

Измерение уровня выходного сигнала с радиотестера во всем динамическом диапазоне провести на частоте 10 МГц.

Произвести измерение уровня выходного сигнала в точках минус 19, минус 30, минус 40, минус 50, минус 60, минус 70, минус 80, минус 90, минус 100, минус 1 10, минус 120, минус 130, минус 137 дБм.

Погрешность для каждой отметки выходного сигнала (5Af) вычисляется по формуле:

 $\delta Af = AH - Afcp$ ,

где Ан - номинальное значение установленной мощности сигнала;

Afcp - номинальное значение измерянной мощности.

Результаты испытаний считаются удовлетворительными, если погрешность установки ослабления сигнала не превышает значений указанных в технической документации фирмыизготовителя.

8.3.4 Определение относительной погрешности установки мощности сигнала на выходе «DUPLEX OUT».

Определение диапазона и относительной погрешности установки ослабления сигнала осуществить при помощи установки ДК1-23 в соответствии с рис.4.

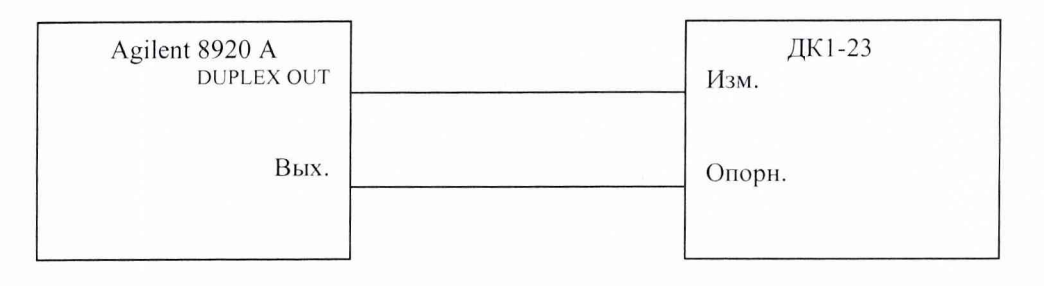

Рис.4.

Измерение уровня выходного сигнала с радиотестера во всем динамическом диапазоне провести на частоте 10 МГц.

Произвести измерение уровня выходного сигнала в точках: 7, 0, минус 19, минус 30, минус 40, минус 50, минус 60, минус 70, минус 80, минус 90, минус 100, минус 110, минус 120, минус 127 дБм.

Погрешность для каждой отметки выходного сигнала (8Af) вычисляется по формуле:

 $\delta Af = AH - Afcp$ ,

где Ан - номинальное значение установленной мощности сигнала;

Afcp - номинальное значение измерянной мощности.

Результаты испытаний считаются удовлетворительными, если погрешность установки ослабления во всем диапазоне не превышает значений указанных в технической документации фирмы-изготовителя.

8.3.5 Определение погрешности установки частоты и в режиме генератора звуковой частоты.

Определение погрешности установки частоты и дискретности перестройки провести в диапазоне частот от 0,05 до 25000 Гц.

Собрать схему в соответствии с рис .5

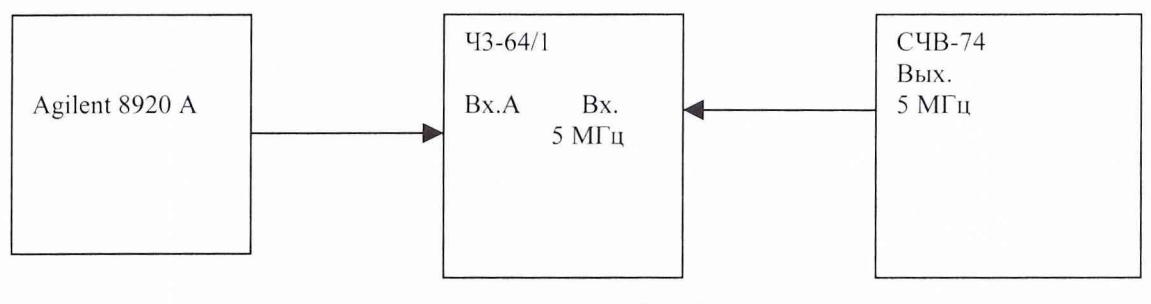

Рис.5

На радиотестере установить последовательно частоты: 0,05; 1; 1,1; 100; 100,1; 1000; 10000; 20000; 20001; 25000 Гц. На частотомере установить время счета не менее 107 мкс, перевести его в режим работы от внешнего источника опорного сигнала частотой 5 МГц, который подать от стандарта частоты и времени СЧВ-74. Произвести измерения.

Результаты испытаний считают удовлетворительными, если погрешность установки частоты не превышает значений указанных в технической документации фирмыизготовителя во всем диапазоне.

8.3.6 Определение предела допускаемой погрешности установки выходного напряжения.

Определение предела допускаемой погрешности выходного напряжения провести в диапазоне от 0,10 мВ до 4 В.

Собрать схему в соответствии с рис .6

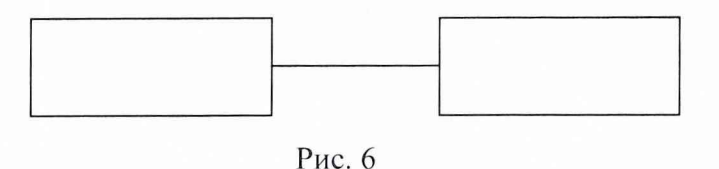

Подготовить радиотестер для режима работы генератора звуковой частоты. При помощи ВЗ-49 произвести измерения выходного напряжения в точках 10, 100, 500 мВ, 1, 2, 4 В.

Результаты испытаний считают удовлетворительными, если погрешность установки выходного напряжения не превышает значений указанных в технической документации фирмы-изготовителя.

8.3.7 Определение предела допускаемой погрешности коэффициента отклонения. Собрать измерительную схему в соответствии с рис. 7.

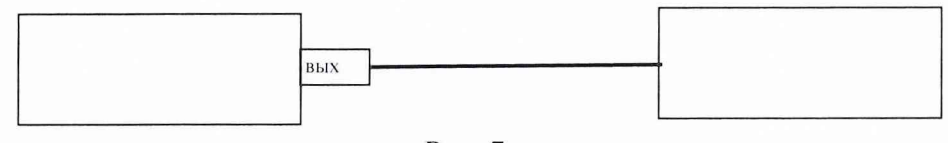

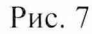

Подготовить радиотестер для работы в режиме осциллографа.

Калибратор И1-9 включить в режим генерации импульсного напряжения. Изменяя ручкой "ДЕВИАЦИЯ" значение выходного напряжения калибратора И1-9 установить размер изображения сигнала равным 6 делениям шкалы. Погрешность коэффициента отклонения определить по индикатору калибратора И1-9 в процентах.

Повторить измерения для всех коэффициентов отклонения.

Результаты испытаний считают удовлетворительными, если погрешность коэффициента отклонения не превышает значений указанных в технической документации фирмыизготовителя.

8.3.8 Определение допускаемого значения погрешности коэффициентов разверток. Собрать измерительную схему в соответствии с рис. 7.

Подготовить радиотестер для работы в режиме осциллографа.

Калибратор И1-9 включить в режим генерации периодического сигнала с периодом следования 10 с. Изменяя ручкой "ДЕВИАЦИЯ" калибратора И1-9 значение периода следования установить 10 периодов калиброванного сигнала. Погрешность коэффициента развертки определить по индикатору калибратора И 1-9 в процентах.

Повторить измерения для всех коэффициентов развертки, изменяя период следования калиброванного сигнала с калибратора И1-9.

Результаты испытаний считают удовлетворительными, если погрешность коэффициента развертки не превышает значений указанных в технической документации фирмыизготовителя.

8.3.9 Определение погрешности измерений постоянного напряжения. Собрать схему в соответствии с рис. 8.

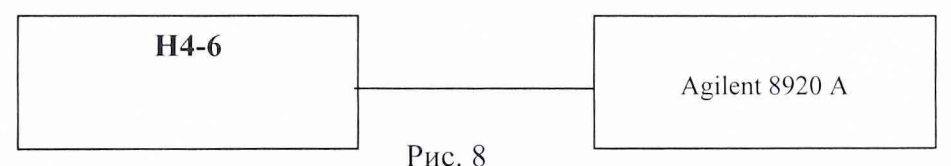

Установить радиотестер в режим измерения постоянного напряжения.

Погрешность измерений постоянного напряжения определяется методом прямых измерений с использованием в качестве рабочего эталона калибратора Н4-6. Измерения проводятся в точках 100 мВ; 1; 2; 3; 4; 10; 30; 42 В.

Результаты испытаний считают удовлетворительными, если погрешность измерений постоянного напряжения не превышает значений указанных в технической документации фирмы-изготовителя.

8.3.10 Определение погрешности измерений переменного напряжения.

Собрать схему в соответствии с рис. 8.

Установить анализатор в режим измерения переменного напряжения.

Основная погрешность измерений переменного напряжения определяется методом прямых измерений напряжений выдаваемых калибратором Н4-6. Измерения проводятся в точках 1; 2; 4; 10; 20; 30 В на частотах 20 Гц и 15 кГц.

Результаты испытаний считают удовлетворительными, если погрешность измерений напряжения переменного тока не превышает значений указанных в технической документации фирмы-изготовителя.

8.3.11 Определение погрешности измерений частоты в режиме анализатора звуковой частоты.

Определение погрешности измерений частоты проводится на частотах: 20; 100; 500 Гц; 1; 5; 10; 20; 50; 100; 200; 300; 400 кГц.

Собрать схему в соответствии с рис. 9.

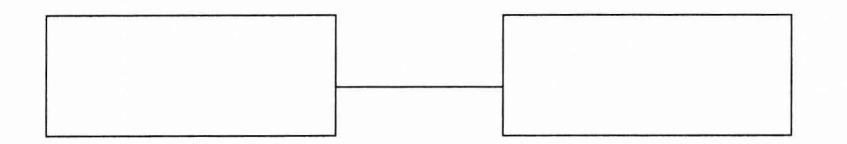

Рис. 9.

Подготовить радиотестер для измерения частоты согласно технической документации фирмы-изготовителя.

Поочередно устанавливая значения частот, произвести измерения.

Результаты испытаний считают удовлетворительными, если погрешность измерений не превышает значений указанных в технической документации фирмы-изготовителя.

8.3.12 Определение погрешности установки девиации частоты.

Определение погрешности установки девиации частоты в диапазоне модулирующих частот провести непосредственно измерением величины девиации частоты измерителем СКЗ-45. Собрать схему согласно рис. 10.

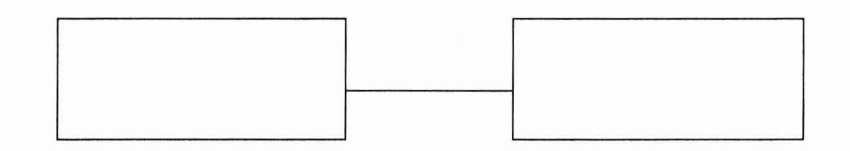

Рис. 10.

Определение погрешности установки девиации частоты провести следующим обра-

Установить на СКЗ-45 режим измерения «ЧМ», «КП»;

зом:

Установить на радиотестере режим «внутренняя ЧМ», частоту несущей 250 МГц, частоту модулирующего сигнала 1000 Гц;

Установить последовательно на радиотестере значения девиации частоты 50; 100 кГц и измерить действительное значение девиации частоты  $\Delta F \bar{\Delta}^+$  и  $\Delta F \bar{\Delta}$ -. Аналогичные измерения провести при модулирующей частоте 400 Гц.

Установить на радиотестере девиацию частоты 1000 кГц, модулирующую частоту 400 либо 1000 Гц и измерить девиацию частоты  $\Delta$ FД+ и  $\Delta$ FД- на несущих частотах 10, 100, 300, 500, 650, 1000 МГц.

Погрешность установки величины девиации частоты определить по формуле (4):  $\sim$ 

$$
\delta F = \frac{\Delta F_{u_{3M}} - \Delta F_{ycm}}{\Delta F_{ycm}} * 100\%,\tag{4}
$$

где- ДРуст установленное значение девиации частоты;

<u> А</u>Fизм – значение девиации частоты, определяемое по формуле (5)

$$
\Delta F_{u_{3M}} = \frac{(\Delta F_{\mathcal{A}} +) + (\Delta F_{\mathcal{A}} -)}{2} \tag{5}
$$

Результаты испытаний считаются удовлетворительными, если величина вычисленная по формуле (4) не превышает значений указанных в технической документации фирмыизготовителя.

8.3.13 Определение погрешности установки коэффициента амплитудной модуляции  $(AM).$ 

Погрешность установки коэффициента АМ в диапазоне несущих частот до 500 МГц провести непосредственным измерением коэффициента АМ измерителем коэффициента АМ СК2-24, а в диапазоне частот выше 500 МГц измерением коэффициента модуляции преобразованного «вниз» ВЧ сигнала.

Определение погрешности установки коэффициента АМ провести на несущих частотах 1,5; 10; 500; 1000 МГц следующим образом:

Установить на СК2-24 режим измерения «МСР», «АВТ» и полосу НЧ 0,3-3,4 кГц при измерениях на всех несущих частотах.

Установить на радиотестере режим «внутренняя AM», частоту модуляции 1 кГц и подать сигнал на вход «0,1-1,5 МГц» прибора СК2-24 на частоте 1,5 МГц и на вход «1,5-500 МГц» на частотах 10 и 500 МГц.

Измерить действительные значения коэффициента АМ при устанавливаемых на поверяемом приборе значения коэффициента модуляции 5; 10; 30; 70; 80 и 90 %.

На частоте 1000 МГц поверяемый прибор, гетеродин Г4-192, стенд проверки генератора и СК2-24 соединяют согласно рис.11.

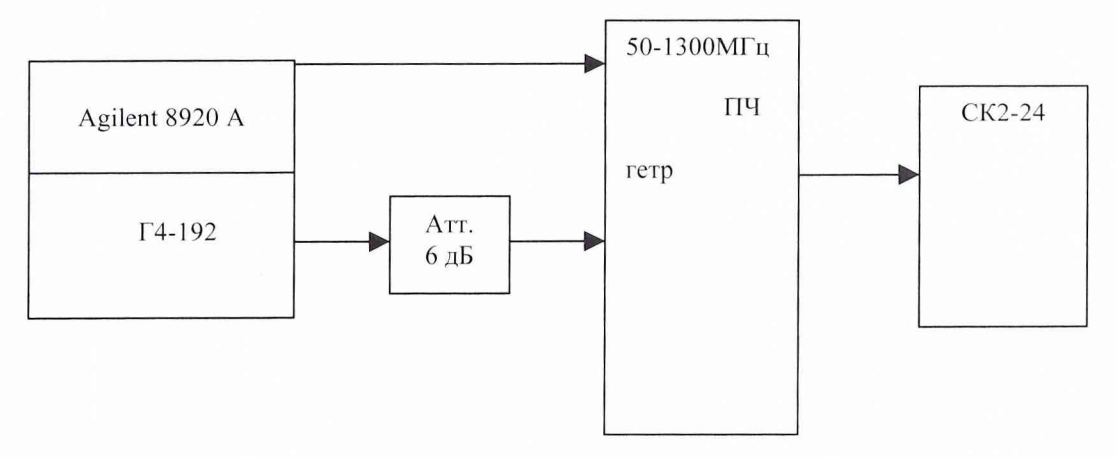

Рис. 1 1

На поверяемом приборе установить частоту 1000 МГц, режим «внутренняя АМ». На гетеродине установить частоту на 1 МГц ниже частоты поверяемого прибора.

На стенде проверки переключатель «S1» установить в положение «50-1300МГц»,  $\langle xS2 \rangle$  - в положение «ЧМ, АМ, т $f$ », «S3» - в положение «ЧМ, АМ», «S3» - в положение «ПЧ», «SMV» - в положение «ОТКЛ».

Последовательно установить величину коэффициента АМ 5; 10; 30; 70; 80 и 90 %. Измерить действительное значение коэффициента модуляции.

Погрешность коэффициента AM (АМ) подсчитать по формуле

 $\Delta M = M_{\eta} - M_{H}$ 

где МД- измеренное значение коэффициента АМ;

МН - установленное значение коэффициента АМ.

Результаты проверки считать положительными, если погрешность установки коэффициента АМ не превышает значений указанных в технической документации фирмы изготовителя.

8.3.14 Определение КСВН основного выхода .

Определение КСВН основного выхода провести измерителем КСВН панорамным Р2- 73 следующим образом:

Собрать схему в соответствии с рис. 12

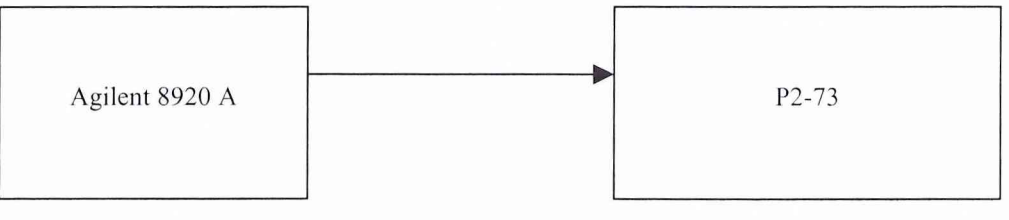

Рис. 12.

Измерить КСВН в диапазоне частот от 20 до 1000 МГц.

Результаты проверки считать положительными, если измеренные величины КСВН не превышают значений указанных в технической документации фирмы-изготовителя.

8.3.15 Определение погрешности измерения частотной модуляции.

Определение погрешности измерения частотной модуляции провести непосредственным измерением коэффициента частотной модуляции. Собрать схему согласно рис. 13

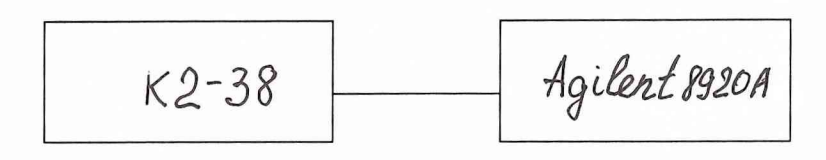

Рис. 13.

Подготовить радиотестер для работы в режиме измерения частотной модуляции. Подать на вход радиотестера ЧМ сигнал с выхода К2-38. Произвести измерения ЧМ сигнала с несущими частотами 10 и 50 МГц и частотой модуляции 0,03; 1; 15; 30; 100; 200 кГц.

Результаты испытаний считают удовлетворительными, если погрешность измерений не превышает значений указанных в технической документации фирмы-изготовителя.

8.3.16 Определение погрешности измерения амплитудной модуляции.

Определение погрешности измерения амплитудной модуляции провести непосредственным измерением коэффициента амплитудной модуляции. Собрать схему согласно рис. 14

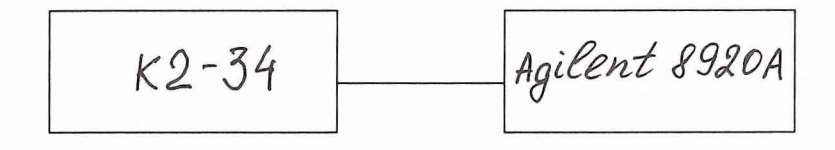

Рис. 14.

Подготовить радиотестер для работы в режиме измерения амплитудной модуляции. Подать на вход радиотестера АМ сигнал с выхода К2-34. Произвести измерения АМ сигнала с несущими частотами 10 и 425 МГц и глубиной АМ 0,1; 5; 10; 30; 50; 95 %.

Результаты испытаний считают удовлетворительными, если погрешность измерений не превышает значений указанных в технической документации фирмы-изготовителя.

9 Оформление результатов поверки

9.1 Положительным результатом поверки считают соответствие полученных технических характеристик Agilent 8920 А характеристикам, приведенным в описании типа на Agilent 8920 А.

9.2 При положительных результатах поверки оформляется свидетельство о поверке с указанием полученных технических характеристик.

9.3. При отрицательных результатах поверки Agilent 8920 А бракуется и отправляется в ремонт.

Начальник отдела ГЦИ СИ "Воентест" 32 ГНИИИ МО РФ

Tyl И. Блинов